Mit dem Brennprogramm CDBurnerXP kannst Du CDs, DVDs, Blu-Rays und HD-DVDs aber auch ISO-Images erstellen und brennen.

Das Brennprogramm kannst Du bei allen Online-Computerzeitschriften [\(CHIP,](http://www.chip.de/downloads/CDBurnerXP_13008371.html) [Computerbild\)](http://www.computerbild.de/download/CDBurnerXP-427346.html) herunterladen und dann installieren.

Starte das Brennprogramm:

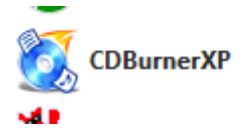

Du gelangst zunächst auf den Übersichtsbildschirm. Hier kannst Du auswählen, welchen Brennvorgang Du bearbeiten möchtest. Die Übersicht ist eigentlich selbsterklärend.

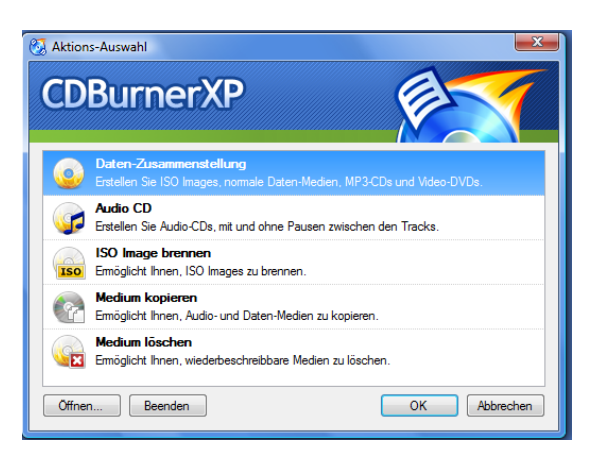

Um eine Daten-CD (Datensicherung mit gemischten Dateien) zu erstellen, klicke auf Daten-Zusammenstellung und bestätige mit OK!

Im Fenster des Programmes wird das Verzeichnis der "Eigenen Dateien" angezeigt. Klickt man einen Ordner an, so erscheinen im rechten Teil des Fensters die darin befindlichen Dateien.

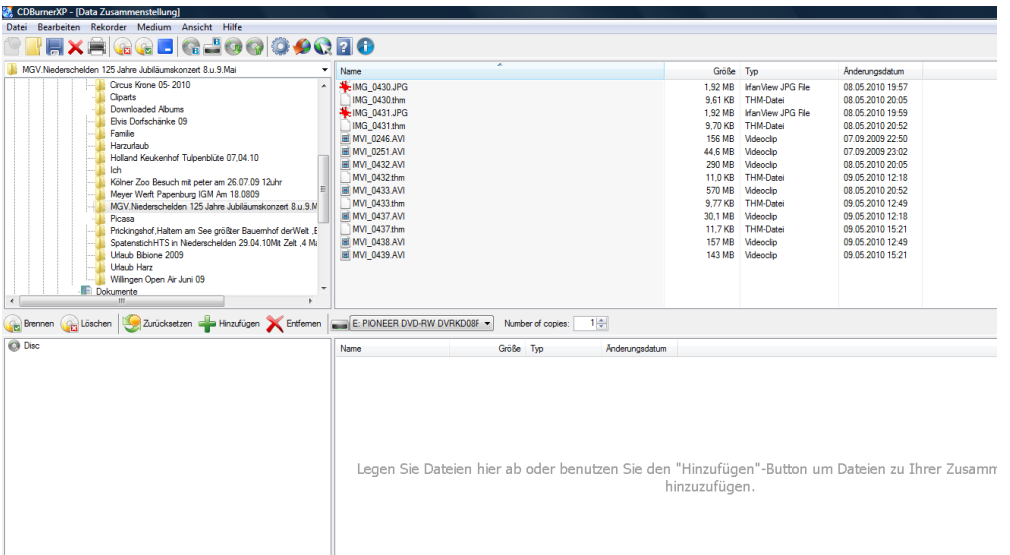

## Daten brennen mit CDBurnerXP

Zuvor solltest Du natürlich wissen, wo sich die Dateien befinden, die Du brennen möchtest (Ordner, Verzeichnis).

Auch solltest Du prüfen, wie groß die Datei oder das Verzeichnis ist. Auf eine CD passen max. 800 MB, auf eine DVD 4,7 GB. Es gibt unterschiedliche Ausführungen: Auf eine CD-R oder DVD-R kann man die Daten nur schreiben und nicht wieder löschen. Eine CD-RW oder DVD-RW kann man mehrfach beschreiben.

Suche im linken Teil der Übersicht nun den Ordner, in dem die Datei sich befindet. Klickst Du diesen an, so werden im rechten Teil die entsprechenden Dateien angezeigt.

Nun die Dateien, die gebrannt werden sollen mit STRG und Mausklick markieren. Dann mit gedrückter Maustaste nach unten links auf die Anzeige DISC ziehen. Sie werden als einzelne Dateien oder Ordner rechts daneben auch angezeigt.

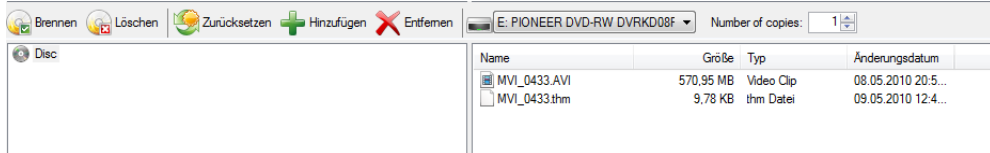

Über "Hinzufügen" kannst Du weitere Dateien auswählen und hinzufügen. Natürlich lassen sich die Dateien, die man nicht benötigt, auch wieder entfernen. Markieren und "Entfernen" wählen…

## Nun auf BRENNEN klicken!

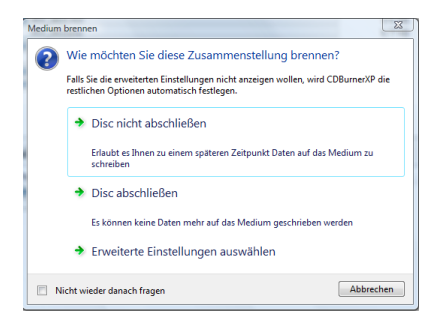

Im nächsten Fenster auf "DISC abschließen" klicken. Nur wenn die Datenmenge klein ist, sollte man die Disc nicht abschließen, damit man später noch weitere Dateien hinzufügen kann.

Der Brennvorgang startet jetzt automatisch – etwas Geduld…;-))

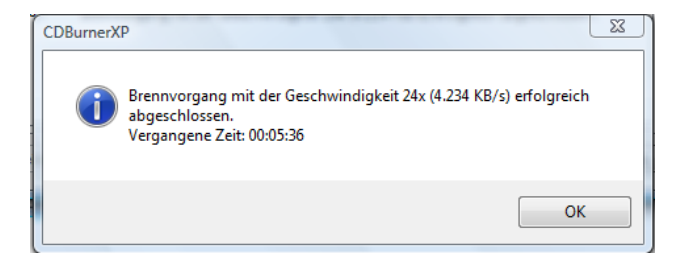

Mit OK abschließen! Geschafft!